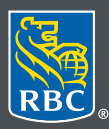

**Wealth Management Dominion Securities** 

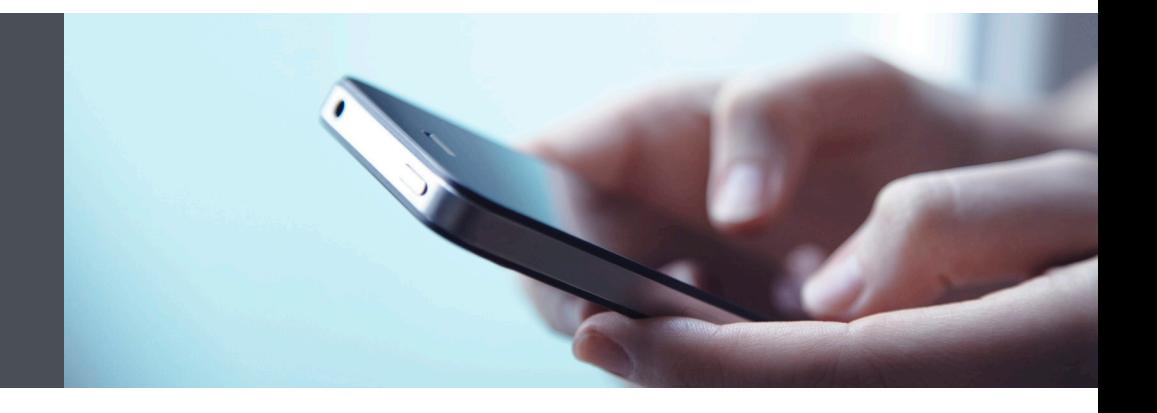

## Mobile App

Questions? We're here to help – contact our Helpdesk at 1-888-820-8006, or contact your Investment Advisor team.

## RBC Wealth Management **Get real-time quotes**

We are pleased to provide real-time quotes on stocks and options in the RBC Wealth Management Mobile App. To receive real-time quotes, first you need to accept certain terms and conditions that are required by the exchanges providing the quotes. There are some steps to follow, but here's a step-bystep guide to help:

1. Sign into your RBC Mobile app. If you have not downloaded the RBC Mobile app, do so, through the App Store (iPhone) or the Google Play Store (Android).

If you don't remember your ID/password, please contact the RBC Wealth Management Online Helpdesk at 1-888-820-8006. If you don't have access to RBC Wealth Management Online, please speak with your Investment Advisor team for assistance.

2. Once logged in, select the menu tab (1) at the bottom of your smartphone screen, select the "Documents" tab (2), and then select "Exchange Agreements" (3).

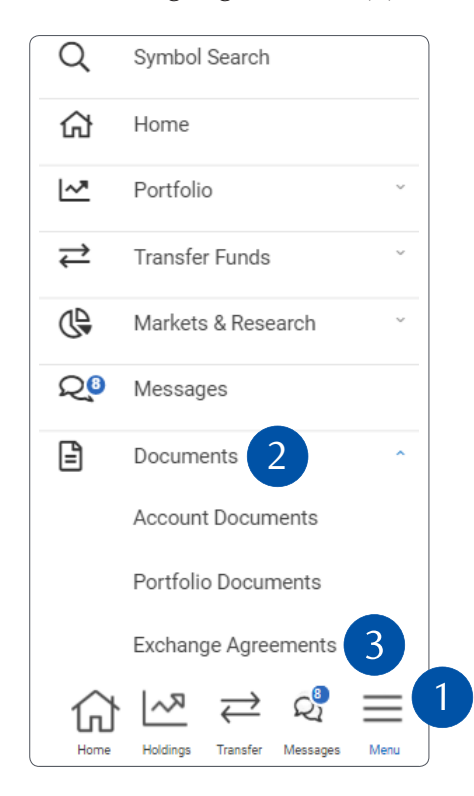

3. Next, you will see a list of Canadian and U.S. exchange agreements. You will receive real-time quotes from the exchanges whose agreements you accept (otherwise, you will receive delayed quotes).

Those agreements you have accepted are indicated by a "checkmark", those you haven't, with an "X" (2). To view which agreements you have accepted/not accepted, select the three dot module (3) located under the "More" title, to the right of each agreement.

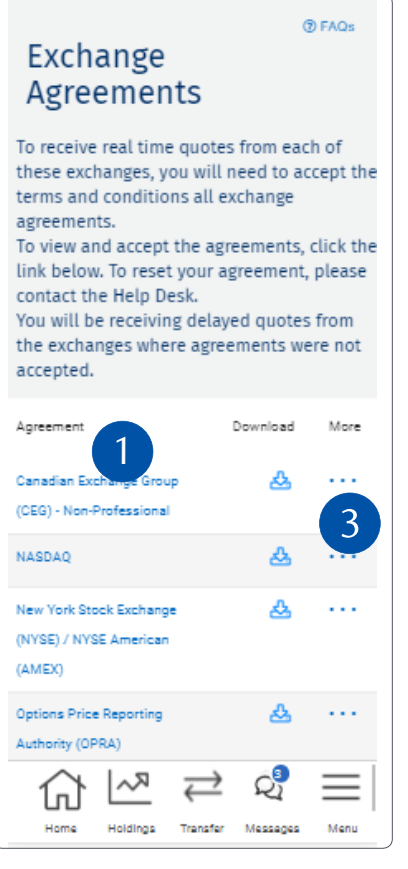

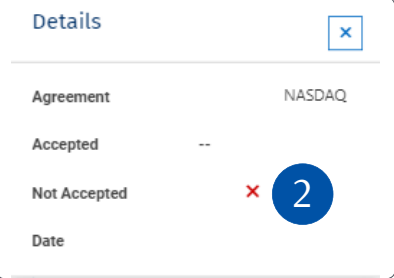

4. To get real-time quotes from the Canadian Exchange Group (which includes major Canadian stock exchanges such as the TSX), tap on the Agreement Name (1) and once you have read through the agreement, select "I Accept the Agreement" at the bottom of the page.

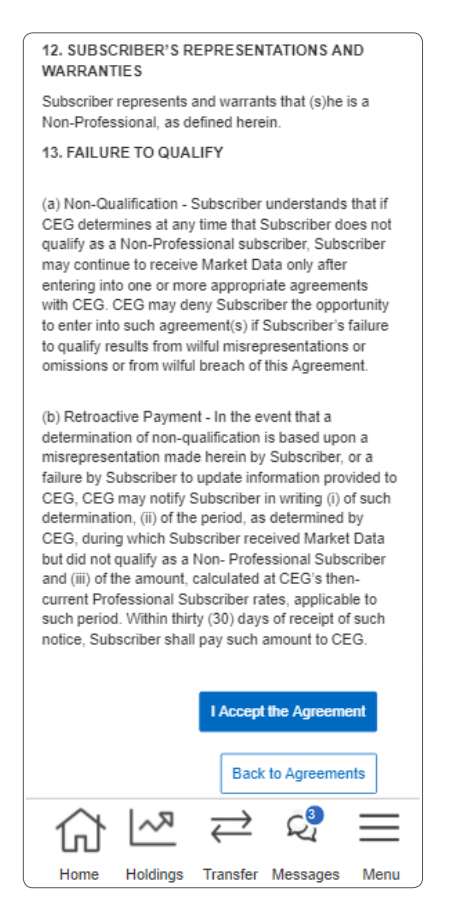

5. To get real-time quotes from the New York Stock Exchange (NYSE) / NYSE American (AMEX), there are a few steps.

First, review Section 1, Terms and Conditions of General Applicability, then select "I Agree."

Second, select the NYSE/AMEX tab and complete all the sections in Section 2 to help confirm that you're using NYSE quotes for personal use only. Where it says "Subscriber" that means you, the RBC Wealth Management Online user. All the sections are mandatory.

Next, agree that the information you have provided is accurate, and that you understand and agree to the terms (also mandatory).

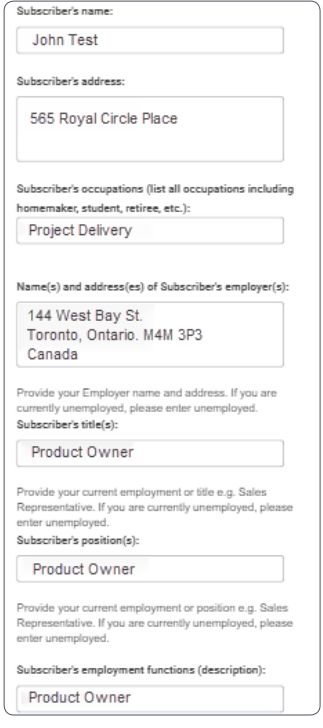

6. Next up, real-time quotes from the NASDAQ. First, select the NASDAQ tab and provide your name, title and contact information as applicable.

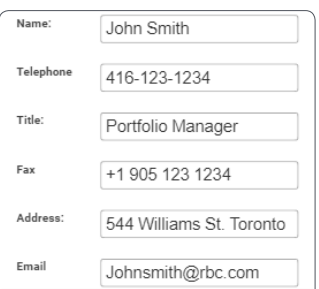

Next, provide your "Subscriber status" (mandatory) from the drop-down menu (1). (Remember, you are the subscriber.) If you live in Canada, simply select "Non-US Individual."

Then, in the "Type" drop-down menu (2), select "Private" to confirm you're using these quotes for personal use only (mandatory).

And then type in your full name in both of these fields (3).

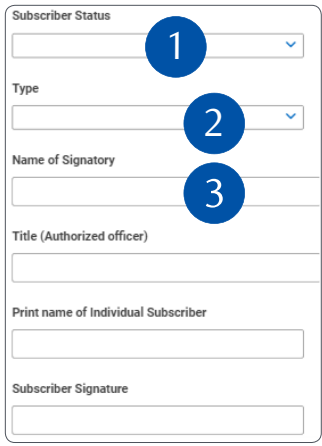

Finally, select "I Accept the Agreement" at the bottom of the page to receive NASDAQ quotes in real-time.

7. If you want real-time options quotes, tap on Options Price Reporting Authority (OPRA). Next, enter your name and home address and then agree to all terms (mandatory). Then, if you're using real-time quotes for personal use only, please agree to (a) and (b) only in the following Addendum.

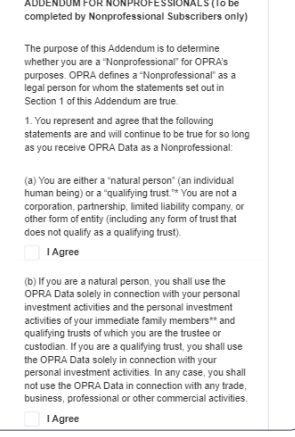

Finally, tap "I Accept the Agreement" at the bottom of the page. Now you will receive real-time options quotes.

That's it – you're all set! Real-time quotes will be displayed on the Detailed Quote page of your RBC Wealth Management Mobile App sessions.

**Questions? We're here to help – contact our Helpdesk at 1-888-820-8006, or contact your Investment Advisor team.**

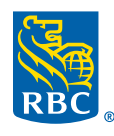

**Wealth Management Dominion Securities** 

RBC Dominion Securities Inc.\* and Royal Bank of Canada are separate corporate entities which are affiliated. \*Member-Canadian Investor Protection Fund. RBC<br>Dominion Securities Inc. is a member company of RBC Wealth Manage Canada. Used under licence. © 2021 RBC Dominion Securities Inc. All rights reserved. 21\_90081\_1306 (06/2021) (06/2021)